# Dell Precision-Workstation T3600/T5600/ T7600

## Informationen zur Einrichtung und zu Funktionen

### Informationen zu Warnhinweisen

WARNUNG: Durch eine WARNUNG werden Sie auf Gefahrenquellen hingewiesen, die materielle Schäden, Verletzungen oder sogar den Tod von Personen zur Folge haben können.

### Dell Precision-Workstation T3600/T5600 – Vorderund Rückansicht

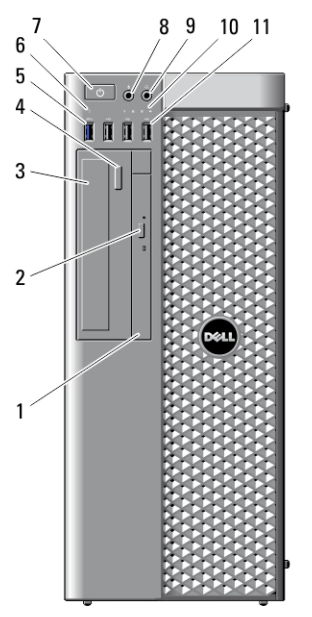

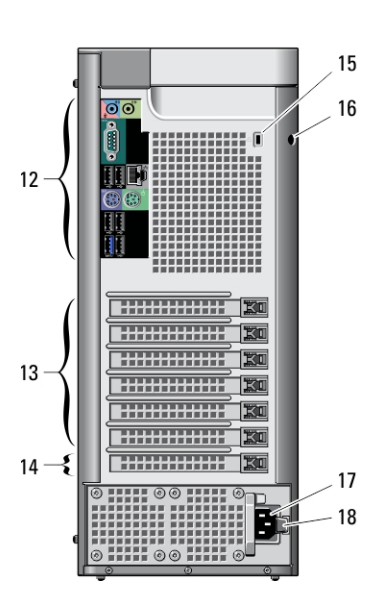

Abbildung 1. Vorder- und Rückansicht

1. Optisches Laufwerk

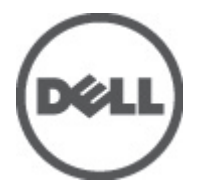

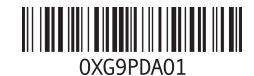

Vorschriftenmodell: D01T, D02X Vorschriftentyp: D01T001, D01T002, D02X001 2012 - 03

- 2. Auswurftaste für das optische Laufwerk
- 3. Optisches Laufwerk (optional)
- 4. Auswurftaste für das optische Laufwerk (optional)
- 5. USB-3.0-Anschluss (1)
- 6. Laufwerkaktivitätsanzeige
- 7. Betriebsschalter, Betriebsanzeige
- 8. Mikrofonanschluss
- 9. Kopfhöreranschluss
- 10. Diagnoseanzeigen (4)

Rückseite

- 11. USB-2.0-Anschlüsse (3)
- 12. Rückseite
- 13. Aktive Erweiterungskartensteckplätze (6)
- 14. Leerer Steckplatz (1)
- 15. Sicherheitskabeleinschub
- 16. Halbringförmiger Bügel für ein Vorhängeschloss
- 17. Stromanschluss
- 18. Entriegelung für das Netzteil

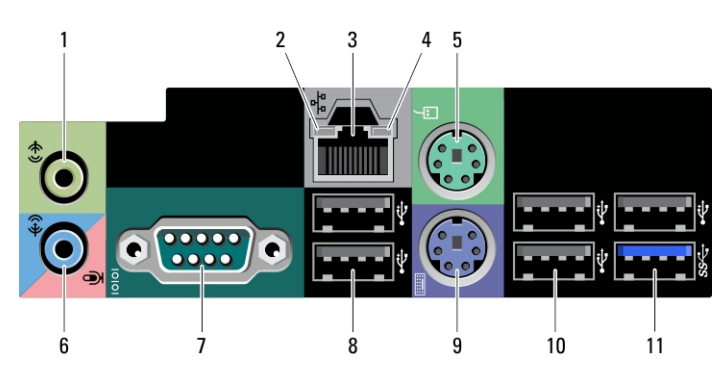

#### Abbildung 2. Rückansicht

- 1. Leitungsausgangsanschluss (Line-Out)
- 2. Verbindungsintegritätsanzeige für das Netzwerk
- 3. Netzwerkanschluss
- 4. Netzwerkaktivitätsanzeige
- 5. PS/2-Mausanschluss
- 6. Leitungseingangs-/ Mikrofonanschluss (Line-In)
- 7. Serieller Anschluss
- 8. USB 2.0-Anschlüsse (2)
- 9. PS/2-Tastaturanschluss
- 10. USB-2.0-Anschlüsse (3)
- 11. USB-3.0-Anschluss

### Dell Precision-Workstation T7600 – Vorder- und Rückansicht

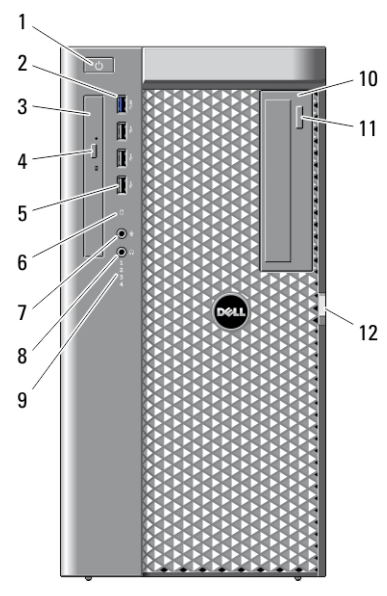

Abbildung 3. Vorder- und Rückansicht

- 1. Betriebsschalter, Betriebsanzeige
- 2. USB-3.0-Anschluss (1)
- 3. Optisches Laufwerk
- 4. Auswurftaste für das optische Laufwerk
- 5. USB-2.0-Anschlüsse (3)
- 6. Festplattenaktivitätsanzeige
- 7. Mikrofonanschluss
- 8. Kopfhöreranschluss
- 9. Diagnoseanzeigen (4)
- 10. Optisches Laufwerk (optional)
- 11. Auswurftaste für das optische Laufwerk (optional)

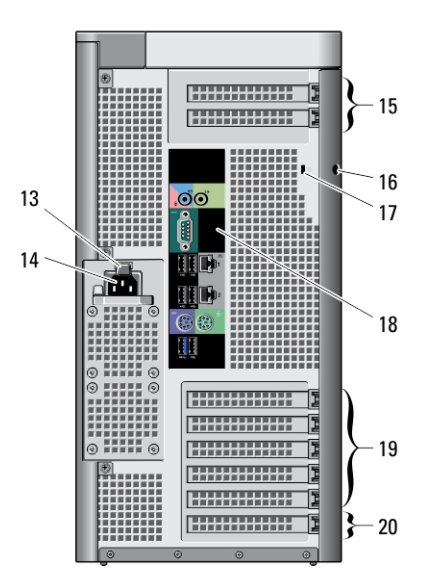

- 12. Gehäuseabdeckungsriegel
- 13. Entriegelung für das Netzteil
- 14. Stromanschluss
- 15. Erweiterungskartensteckplätze (2)
- 16. Halbringförmiger Bügel für ein Vorhängeschloss
- 17. Sicherheitskabeleinschub
- 18. Rückseite
- 19. Aktive Erweiterungskartensteckplätze (5)
- 20. Leerer Steckplatz (1)

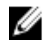

ANMERKUNG: Die PCIe-Erweiterungssteckplätze (#15) sind nur aktiv, wenn eine zweite CPU installiert wird.

## **Rückseite**

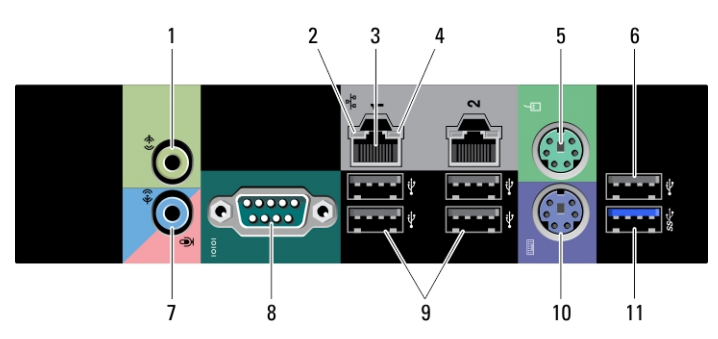

#### Abbildung 4. Rückansicht

- 1. Leitungsausgangsanschluss (Line-Out)
- 2. Verbindungsintegritätsanzeige für das Netzwerk
- 3. Netzwerkadapteranschlüsse (2)
- 4. Netzwerkaktivitätsanzeige
- 5. PS/2-Mausanschluss
- 6. USB 2.0-Anschluss
- 7. Leitungseingangs-/ Mikrofonanschluss (Line-In)
- 8. Serieller Anschluss
- 9. USB-2.0-Anschlüsse (4)
- 10. PS/2-Tastaturanschluss
- 11. USB-3.0-Anschluss

## Setup-Kurzanleitung

WARNUNG: Bevor Sie gemäß den in diesem Abschnitt beschriebenen Anleitungen verfahren, lesen Sie zunächst die Sicherheitshinweise in der entsprechenden Dokumentation im Lieferumfang Ihres Computers. Weitere Informationen zu empfohlenen und bewährten Praktiken finden Sie unter www.dell.com/ regulatory\_compliance

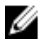

ANMERKUNG: Einige Komponenten sind möglicherweise nicht im Lieferumfang enthalten, wenn Sie sie nicht bestellt haben.

1. Schließen Sie das oder die Netzwerkkabel an (optional).

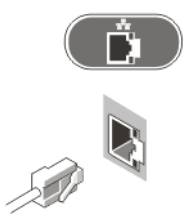

#### Abbildung 5. Netzwerkanschluss

2. Schließen Sie die Tastatur oder Maus (optional) an.

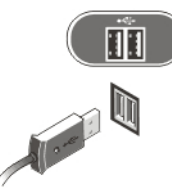

#### Abbildung 6. Tastatur- und Mausanschluss

3. Schließen Sie das Monitorkabel an (optional).

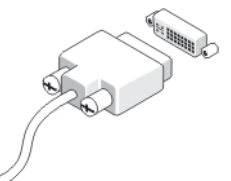

Abbildung 7. Monitoranschluss

4. Schließen Sie das/die Netzkabel an.

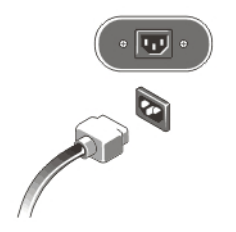

Abbildung 8. Netzanschlüsse

5. Drücken Sie die Betriebsschalter am Bildschirm (optional) und am Computer.

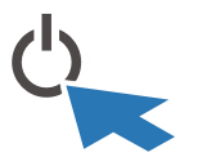

Abbildung 9. Einschalten der Stromversorgung

### Technische Daten

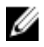

ANMERKUNG: Die angebotenen Konfigurationen können je nach Region variieren. Die folgenden Angaben enthalten nur die technischen Daten, die laut Gesetz im Lieferumfang Ihres Computers enthalten sein müssen. Weitere Informationen zur Konfiguration Ihres Computers erhalten Sie, indem Sie auf Start  $\rightarrow$  Hilfe und Support klicken und die Option zum Anzeigen von Informationen über Ihren Computer auswählen.

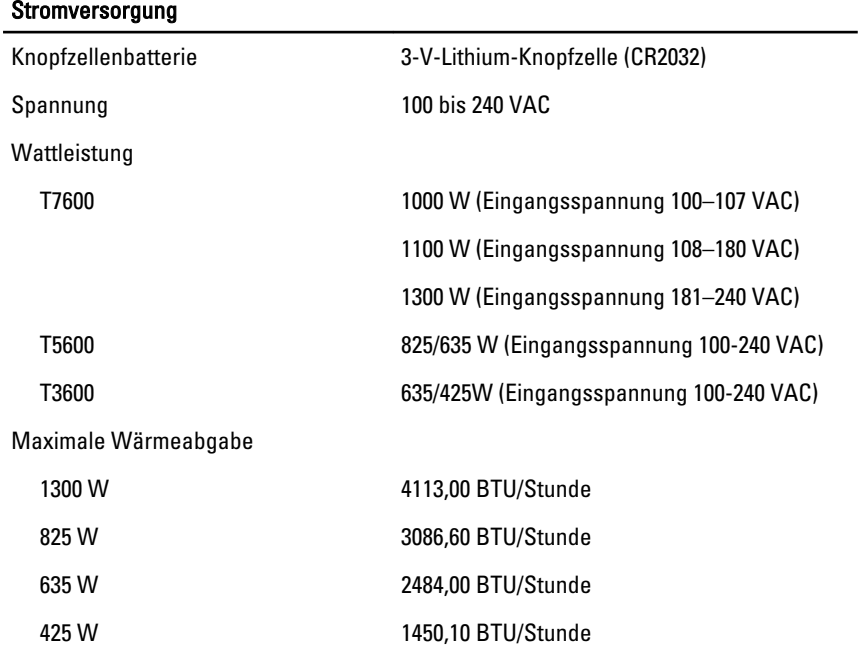

#### Stromversorgung

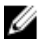

**ANMERKUNG:** Die Wärmeabgabe wird anhand der Wattleistung der Stromversorgung bestimmt.

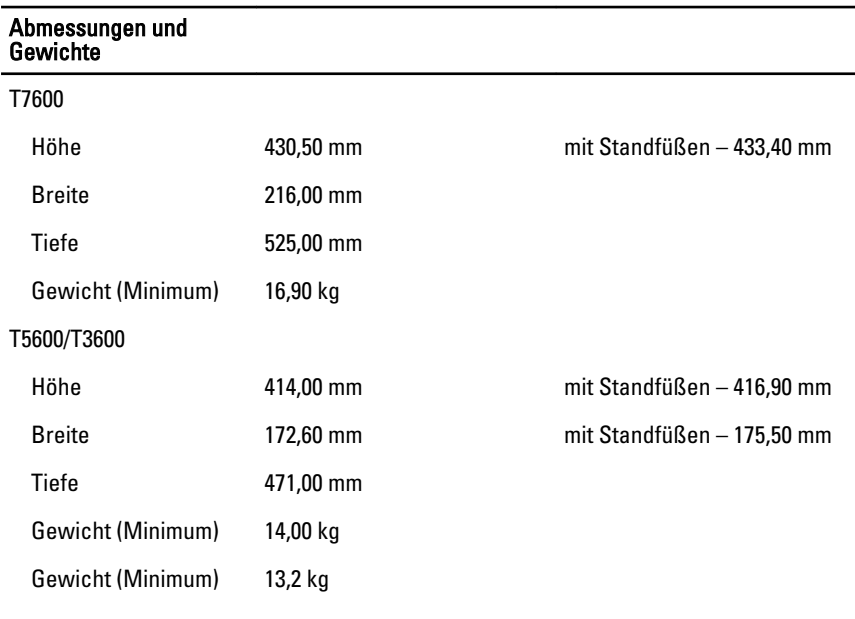

#### Umgebungsbedingungen

Betriebstemperatur: 10 °C bis 35 °C

### Information para NOM (únicamente para México)

Die folgenden Informationen beziehen sich auf die in diesem Dokument beschriebenen Geräte und entsprechen der mexikanischen Norm (NOM).

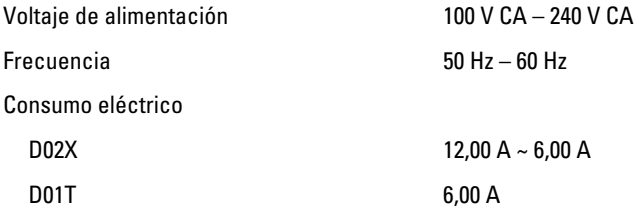

## Informationsquellen

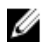

ANMERKUNG: Öffnen Sie die seitliche Abdeckung des Computers. Dort finden Sie das Geräteklassenetikett.

Weitere Informationen zu folgenden Themen finden Sie in den Dokumenten mit Sicherheitshinweisen und Betriebsbestimmungen im Lieferumfang Ihres Computers sowie auf der Homepage zur Einhaltung gesetzlicher Vorschriften unter www.dell.com/ regulatory\_compliance:

- Bestmögliche Einhaltung der Sicherheitsbestimmungen
- Kontrollzertifikat
- Ergonomie

Öffnen Sie die seitliche Abdeckung des Computers. Dort finden Sie das Geräteklassenetikett.

Unter www.dell.com finden Sie weitere Informationen zu:

- Service
- Geschäftsbedingungen (gültig nur für die USA)
- Endbenutzer-Lizenzvereinbarung

Zusätzliche Informationen zu Ihrem Produkt finden Sie unter support.dell.com/manuals.

#### Irrtümer und technische Änderungen vorbehalten. **©** 2012 Dell Inc. Alle Rechte vorbehalten.

Die Vervielfältigung oder Wiedergabe dieser Unterlagen in jeglicher Weise ohne vorherige schriftliche Genehmigung von Dell Inc. ist strengstens untersagt.

In diesem Text enthaltene Marken: Dell™, das DELL Logo, Dell Precision™, Precision ON™, ExpressCharge™, Latitude™, Latitude ON™, OptiPlex™, Vostro™ und Wi-Fi Catcher™ sind Marken von Dell Inc. Intel®, Pentium®, Xeon®, Core™, Atom™, Centrino® und Celeron® sind eingetragene Marken oder Marken der Intel Corporation in den USA und/oder anderen Ländern. AMD® ist eine eingetragene Marke und AMD Opteron™, AMD Phenom™, AMD Sempron™, AMD Athlon™, ATI Radeon™ und ATI FirePro™ sind Marken von Advanced Micro Devices, Inc. Microsoft®, Windows®, MS-DOS®, Windows Vista®, die Windows Vista-Startschaltfläche und Office Outlook® sind Marken oder eingetragene Marken der Microsoft Corporation in den USA und/oder anderen Ländern. Blu-ray Disc™ ist eine Marke im Besitz der Blu-ray Disc Association (BDA), die für die Nutzung auf Datenträgern und Playern lizenziert ist. Die Bluetooth®-Wortmarke ist eine eingetragene Marke im Besitz von Bluetooth® SIG, Inc. und jedwede Nutzung der Marke von Dell Inc. unterliegt der Lizenz. Wi-Fi® ist eine eingetragene Marke von Wireless Ethernet Compatibility Alliance, Inc.

Andere in diesem Dokument möglicherweise verwendete Marken und Handelsnamen beziehen sich auf die entsprechenden Eigentümer oder deren Produkte. Dell Inc. erhebt keinen Anspruch auf Marken und Handelsbezeichnungen mit Ausnahme der eigenen.